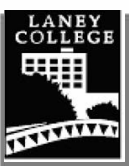

## **iEnroll@Laney Steps for Student Success**

Apply Online for Admission and Financial Aid

#### **For Admissions**

- Go to [web.peralta.edu/admissions/question/](https://web.peralta.edu/admissions/question/) and **select Apply & Explore**
- Create an OpenCCC account (If you don't already have one)
- Complete and submit a Laney College application
- You will be emailed your 8-digit Peralta student ID number and password **in 24-48 hours**

#### **For Financial Aid**

- Go to **[Laney.edu/financial\\_aid](https://laney.edu/financial_aid/)** for information on applying for Financial Aid.
- Or, fill-out your FAFSA directly at **[fafsa.ed.gov.](https://studentaid.gov/h/apply-for-aid/fafsa)** For the California Dream Act application, visit **[dream.csac.ca.gov.](https://dream.csac.ca.gov/)**
- **Laney's school code is 001266**

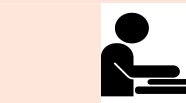

## Complete the Online Orientation

#### • Go to **[studentpathway.com/peralta/laney](http://www.studentpathway.com/peralta/laney/)**

• English for Speakers of Other Languages (ESOL) students can complete the ESOL orientation and Guided Self-Placement at **[laney.edu/es](https://laney.edu/esl/)l/**

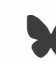

#### **EXECUAL UNDOCUMENTED STUDENTS SUPPORT**

Non-US citizens and/or non-residents may be eligible for in-state tuition as well as some financial aid through the California Dream Act. To learn more. visit **[Laney.edu/AB540](https://laney.edu/ab540/)** 

For assistance with applications contact the Welcome Center or Financial Aid Office.

**Welcome Center**  (510) 464-3540 Laneywelcomecenter@peralta.edu [Laney.edu/welcome\\_center](https://laney.edu/welcome_center/)

**Financial Aid Office**  (510) 464-3414 Laneyfinancialaid@peralta.edu [Laney.edu/financial\\_aid](https://laney.edu/financial_aid/)

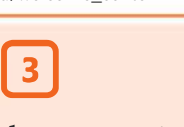

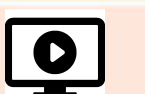

Explore Your Academic & Career Interests

It takes 5 minutes to explore programs and careers that interest you.

- Go to **[Laney.edu/explore](https://vitanavis.com/laneycollege)**
- Sign up or create an account. If asked. Laney's access code is: **laneycollege-students18**
- Take the SuperStrong Interest Assessment and follow the instructions

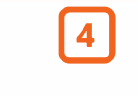

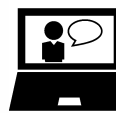

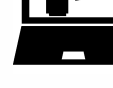

See a Counselor See a counselor to complete your Educational Plan and get English, Math and Chemistry classes cleared.

If available, have a copy of your high school or college transcripts.

**Schedule an Appointment:** Online: [Laney.edu/counseling](https://laney.edu/counseling/) 

Phone: (510) 464-3152

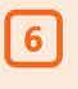

Pay Your Fees

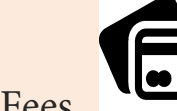

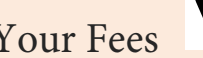

- Go to [passport2.peralta.edu](https://pa.peralta.edu/psp/PA/EMPLOYEE/EMPL/h/?tab=PAPP_GUEST)
- Login to pay your tuition and fees

Please note that to avoid your classes from being dropped, pay tuition within two weeks after the semester starts.

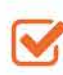

# Enroll in Classes

Once you have completed Orientation, Academic & Career Interest, and have created an Educational Plan, you are ready to enroll into your classes.

• • Go to **[Passport2.peralta.edu](https://pa.peralta.edu/psp/PA/EMPLOYEE/EMPL/h/?tab=PAPP_GUEST)**

• Login to add your classes

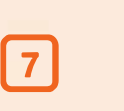

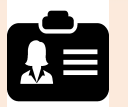

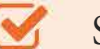

### Student Identification Card

Student ID Card and semester stickers will be available once the shelter-in-place order has been lifted and on-campus services resume.

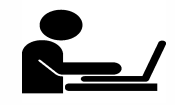

**If you require assistance with any of these steps, contact the Laney Welcome Center: Laneywelcomecenter@peralta.edu (510) 464-3540** 

Go to **[https://bit.ly/3dPsNS4](https://laney.edu/welcome_center/the-welcome-center/enrollment-how-to-videos/)** to view helpful **How-to Enrollment Videos**

**( ,,,..,,e<->..,-,m,n Laney College does not discriminate on the basis of age, race, religion, color, gender identity, gender expression, sexual orientation, ancestry, :;::;::;::;::;::;::;::;::;::;::;::;::;; 1**  $\frac{c}{dt}$  reship, national origin, military or veteran status, disability, marital status, pregnancy, medical condition, and immigration status.